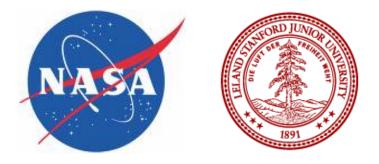

Steve Jones June 25, 2012

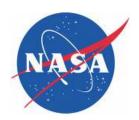

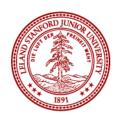

#### Step 1 – in case you haven't already done this....

Create your SUNetID at http://sunetid.stanford.edu

#### For network access

Send hardware address to ctr-summer-program@lists.stanford.edu

#### **Large Memory Workstations**

- Dual Quad-Core Intel Westmere Processors
- •72 GB Memory per workstation
- •1 TB disk space
- •High Speed NVIDIA Graphics Adapter
- Located in 524 and Building 500 CFD Lab

Printers, telephone, supplies located on main floor Building 524

#### Whom do I contact for support issues?

ctr-summer-program@lists.stanford.edu for all support issues, VPN, printer configuration applications, SUNetID assistance, cluster issues or general program questions.

#### Where can I go for in-person assistance?

Drop-in support available at CTR 101

#### Where can I locate this slide deck and further information?

Web site http://ctr.stanford.edu (summer program)

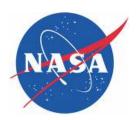

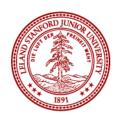

#### WCR 1,300 Core Compute Cluster

- •165 Compute Nodes
  - Dual Quad-Core Intel Xeon (8core/node)
  - •8GB Memory/Node
  - Infiniband
  - •High Speed Parallel File System
  - •Intel Compilers/OSU MVAPICH

Web Page http://hpcc.stanford.edu/clusters/wcr.html

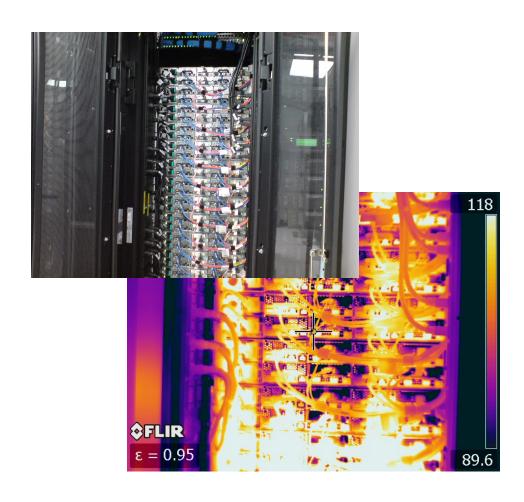

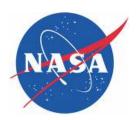

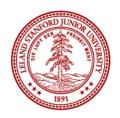

#### **Certainty 7000 Core Compute Cluster**

- •560 Compute Nodes
  - •Dual Intel Westmere (12 core/node)
  - •36GB Memory/Node
  - 144GB Large Memory Nodes
  - •120 NVIDIA M2050 GPUs
  - Infiniband
  - ·High Speed Parallel File System
  - •Intel Compilers/OSU MVAPICH

Web Page http://hpcc.stanford.edu/clusters/certainty.html

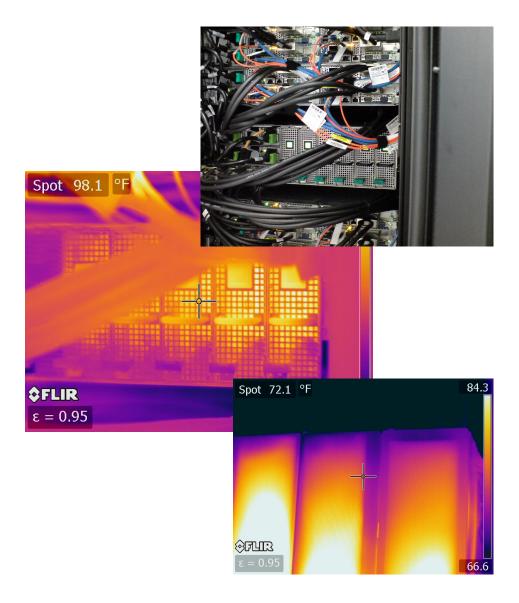

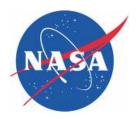

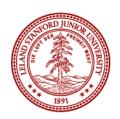

#### First I'll connect to a cluster using my SUNetID

\$ ssh sunetid@certainty-login

#### Now I'll check my environment real quick to see what's loaded:

[sunetid@certainty-a ~]\$ module list

**Currently Loaded Moduefiles:** 

1) intel/intel-12 2) mvapich2/1.8a1p1-intel-12 3) nvidia/cudatoolkit-4.2.9

#### Looks good, let me check on other modules available:

#### [sunetid@certainty-a ~]\$ module avail

-----/share/apps/modules/modulefiles ------/

ansys/ansys-12 intel/intel-12 intel/intel-9 ansys/ansys-13.0 boost/1.49.0 mvapich/1.2rc1-intel-10-dell-gen2-fPIC cmake/2.8.5 mvapich/1.2rc1-intel-11-dell-gen2 cmake/2.8.7 mvapich/1.2rc1-intel-11-dell-gen2-debug git/1.7.9.5 mvapich/1.2rc1-intel-11-dell-hybrid hdf5/1.8.8 mvapich/1.2rc1-intel-11-dell-hybrid-fPIC hmpp/2.5.0 mvapich2/1.5rc2-intel-11

intel/intel-10 mvapich2/1.7rc1-intel-12 to intel/intel-11 mvapich2/1.8a1p1-intel-12 va

nvidia/cudatoolkit-3.2.9 nvidia/cudatoolkit-4.2.9 openmpi/1.4.1-intel-11 openmpi/1.5-trunk-intel-11 parmetis/4.0.2 pgi/pgi-10.1 pgi/pgi-11.6 totalview/totalview.8.8.0-1

vasp/vasp-5.2

#### Lot's of options....

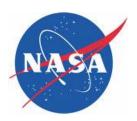

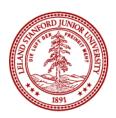

#### Let's build something using our tools...

[sunetid@certainty-a ~]\$ mpif90 -o bounce.test /share/apps/examples/bounce/bounce.f

#### Now to request resources, we'll use the debug queue for a quick test

[sunetid@certainty-a ~]\$ qsub -I -q debug -I nodes=1:ppn=2

#### We're on a debug node, now let's run the application using mpiexec

[sunetid@compute-140-4 ~]\$ mpiexec ./bounce.test

```
Number of processors =
msglen =
            0 bytes,
                        elapsed time = 0.0013 msec
msglen =
           80 bytes,
                        elapsed time = 0.0006 msec
msglen =
           800 bytes,
                         elapsed time = 0.0009 msec
msglen = 8000 bytes,
                          elapsed time = 0.0057 msec
msglen = 80000 bytes,
                          elapsed time = 0.0208 msec
msglen = 800000 bytes,
                          elapsed time = 0.1244 msec
msglen = 8000000 bytes,
                           elapsed time = 1.6568 msec
latency = 1.3 microseconds
bandwidth = 4828.60111381330
                                MBytes/sec
(approximate values for mp_bsend/mp_brecv)
```

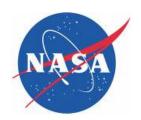

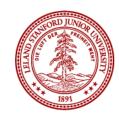

#### Login nodes are:

**Certainty – certainty-login.stanford.edu** 

WCR - wcr-a.stanford.edu and wcr-b.stanford.edu

#### **Available queues are:**

Certainty - default, largemem, long, debug, gpu

WCR - short, long, debug

#### **Submitting to alternate queues:**

[sunetid@certainty-a \$] qsub -I -q [queue-name]

Or in a script

**#PBS -q [queue-name]** 

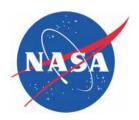

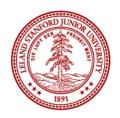

#### Where is the Summer Program data located?

Certainty – /panfs/panfs-certainty/ctr-summer-program/[SUNetID]

WCR – /panfs/panfs-glacial.stanford.edu/ctr-summer-program/[SUNetID]

Or more easily /home/[SUNetID]

#### What about space for sharing data with others?

**Certainty – /panfs/panfs-certainty/ctr-summer-program/shared/** 

WCR – /panfs/panfs-glacial.stanford.edu/ctr-summer-program/shared/

**REMINDER** – everyone has read/write/execute permissions on this directories

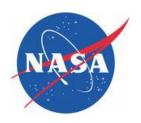

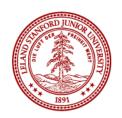

# Questions?

Contact ctr-summer-program@lists.stanford.edu for all support issues
 VPN, Printer configuration, Applications, SUNetID

•Drop-in support available at CTR 101

•Web site http://ctr.stanford.edu (Summer Program)